## **Notre Dame Law School [NDLScholarship](http://scholarship.law.nd.edu?utm_source=scholarship.law.nd.edu%2Flaw_lib_news%2F8&utm_medium=PDF&utm_campaign=PDFCoverPages)**

[Law Library Newsletter](http://scholarship.law.nd.edu/law_lib_news?utm_source=scholarship.law.nd.edu%2Flaw_lib_news%2F8&utm_medium=PDF&utm_campaign=PDFCoverPages) **[Law Library Publications](http://scholarship.law.nd.edu/law_library_publications?utm_source=scholarship.law.nd.edu%2Flaw_lib_news%2F8&utm_medium=PDF&utm_campaign=PDFCoverPages)** 

9-1-2010

## Law Library Newsletter, Volume 2, Issue 3 - September/October 2010

Kresge Law Library

Follow this and additional works at: [http://scholarship.law.nd.edu/law\\_lib\\_news](http://scholarship.law.nd.edu/law_lib_news?utm_source=scholarship.law.nd.edu%2Flaw_lib_news%2F8&utm_medium=PDF&utm_campaign=PDFCoverPages) Part of the [Law Commons](http://network.bepress.com/hgg/discipline/578?utm_source=scholarship.law.nd.edu%2Flaw_lib_news%2F8&utm_medium=PDF&utm_campaign=PDFCoverPages)

### Recommended Citation

Kresge Law Library, "Law Library Newsletter, Volume 2, Issue 3 - September/October 2010" (2010). *Law Library Newsletter.* Paper 8. [http://scholarship.law.nd.edu/law\\_lib\\_news/8](http://scholarship.law.nd.edu/law_lib_news/8?utm_source=scholarship.law.nd.edu%2Flaw_lib_news%2F8&utm_medium=PDF&utm_campaign=PDFCoverPages)

This Newsletter is brought to you for free and open access by the Law Library Publications at NDLScholarship. It has been accepted for inclusion in Law Library Newsletter by an authorized administrator of NDLScholarship. For more information, please contact [lawdr@nd.edu.](mailto:lawdr@nd.edu)

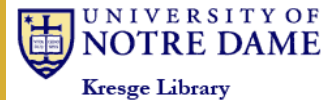

# Law Library News

**V OLUME 2, I SSUE 3 S EPTEMBER / O CTOBER 2010**

## **SPECIAL POINTS OF INTEREST:**

- **How to find parttime employment in the law library**
- **Learn about a great legal research database you may not even know exists (hint: it's not West, Lexis, or Hein Online)**
- **Lost in the new law library? Never fear, we have maps and other info to help!**
- **Meet our newest Librarian-in-Residence, Naomi Bishop**

## **I NSIDE THIS ISSUE :**

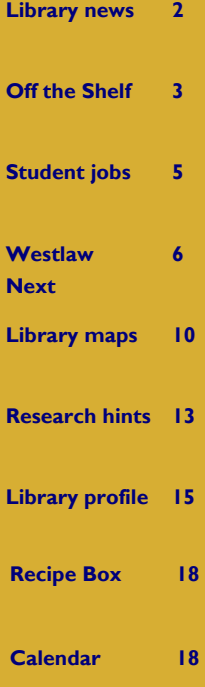

## *Letter from Ed Edmonds*

The beginning of the 2010 fall semester marks an important milestone for the Kresge Law Library and a point many years in the making. The "new" Law Library is opening this semester in Biolchini Hall with the formal dedication ceremony set for October 8th, 2010. This newly renovated space is built upon an incredible legacy of all the individuals who have worked, taught, and studied here for the past 80 years and the many benefactors who contributed to make this new physical facility for this Law School a reality. They all shared in the dream of making this University and this Law School a special and distinct place within the legal academy. So, if you look around and wonder why certain things are not "finished," that is as it should be. The commitment of Notre Dame to a legal education that combines rigorous analytical thinking, zealous advocacy, and significant research and study while drawing upon a vast Catholic religious tradition is a journey. So be patient as we continue to make this "work-in-progress" a more finished reality. We are blessed to have a truly dedicated staff to assist you here. We welcome all of you to this grand place, and we hope you share our excitement about the new surroundings.

*-Ed Edmonds*

**ABOVE:** Ed arranging old federal codes into call number order on the Third Floor of Biolchini Hall before the beginning of the new school year.

## Beginning of the school year FAQ's

#### *How do I reserve a study room?*

The newly renovated Kresge Law Library in Biolchini Hall now has 26 study rooms available to law students. In order to use a study room, it must be reserved through the **online reservation** form which can be found on the law library's web page. In order to see if a room is available, check the **Study Room Availabli**lity web page.

### *Can I use other libraries, too?*

Yes, of course! The main Hes[burgh library and all of the other](http://www.library.nd.edu/about/libs-colls.shtml) branch libraries on campus are available to law students, as are the collections of [St. Mary's](http://www3.saintmarys.edu/library/) and even [Holy Cross](http://www.hcc-nd.edu/resources-and-programs/1/McKenna-Library). Also, don't forget the lovely **Saint loseph** County Public Library and the [Mishawaka Penn-Harris Public](http://www.mphpl.org/) **Library** and their respective local branches around town, which are especially nice for popular

fiction and DVDs or game rental when you need a break from more serious reading.

#### *How do I find my way around the new library?*

For maps, information about understanding the locations listed in the library catalog, and more, see the article on [page 9](#page-9-0)  of this issue!

**NEWS AND KUDOS FROM THE LIBRARY DEPARTMENTS**

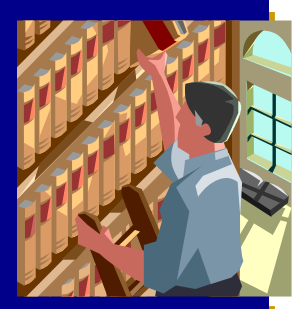

The Hallett moving company returned in late July to move the remainder of the library's collection from off-site storage into the stacks. A big thank you to Hallett movers and all the student staff who have been putting in long hours this summer to shift the collection back into call number order!

The librarians have been excited to show off their new facilities to colleagues at Hesburgh Library, who received guided tours of Biolchini Hall in mid-August.

**Administrative Services**  Ed and Brigid are happily expecting the birth of another grandchild this October in Houston, Texas.

**Access Services**  Carmela and her husband Ken are celebrating their 42nd anniversary on the 31st of August, 2010.

#### **Research Services**

And that's the way it is . . .

The research librarians have finished settling in to their new offices adjacent to the main entrance of the library.

#### **Technical Services**

In August, Sue Hamilton celebrated her 9th year of service at the Notre Dame Law Library. Including her 14 years at Hesburgh Library, she has worked for University Libraries for 23 years.

Beth Given is organizing a team for the second annual Bike Michi[ana for Hospice event on Sunday,](http://centerforhospice.org/Page.aspx?pid=349) September 12th. She encourages others to participate either by registering to ride (distances include "Family fun ride," 25, 40, 62, and 101.5 mile routes) or by

pledging support. All donations benefit the Center for Hospice Care and the Bike Michiana Coaltion.

#### **Technology Services**

The IT staff has been very busy setting up computers for offices moving into Biolchini Hall and preparing for the fall semester, as well as adjusting to the University's switch to zone networking late this summer. The West and Lexis printers were moved and are operational in the new computer lab area, and after those were in place the rest of the computer lab and the instructional lab were set up as well. The space is a great improvement from the small temporary computer lab that was available during the renovation period!

## Law library implements ILLiad!

The law library implemented ILLiad, a new web-based interlibrary loan (ILL) service, the week before classes begin. Users will need to set up a personal account at the First-Time User Registration page which can be found on the library's web page. Once an account is established, law students and law faculty can log in with their NetID to place and track interlibrary loan requests for books, articles and other materials.

ILLiad features include the ability to track requests in process, view request history, cancel requests, and request renewals for interlibrary loan books. These options will allow users to better manage their interli-

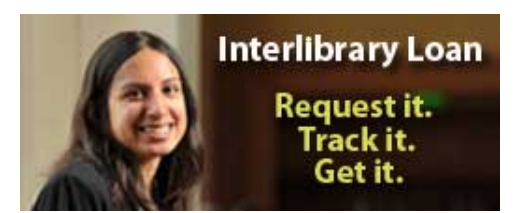

brary loan activity.

In anticipation of this new service, please fill out the form on the **First-**Time User Registration page to create your account today!

*-Carmela Kinslow* 

## Off the Shelf *… A review of selected law library resources*

This month marks the beginning of a new school year and the opening of Biolchini Hall, which now houses the complete print and microform collections of the law library. Both of these formats were mostly unavailable during our years of construction. In coping with the temporary loss of availability of these valuable and much requested resources, Access Services staff were able to gain much insight into and appreciation for the electronic tools which proved most helpful in providing timely solutions to patron needs during the renovation. One such tool is the **LLMC Digital** database, which is not as well known but certainly comparable to databases such as Lexis, HeinOnline, or Westlaw for its ability to address the unique access demands of our community. This database has proven extremely convenient especially for finding older sources which may only appear in microfilm formats and possibly only at other libraries. Going to LLMC first may save you time and possibly headaches trying to track down microform in our library or through interlibrary loan.

## **LLMC Digital**

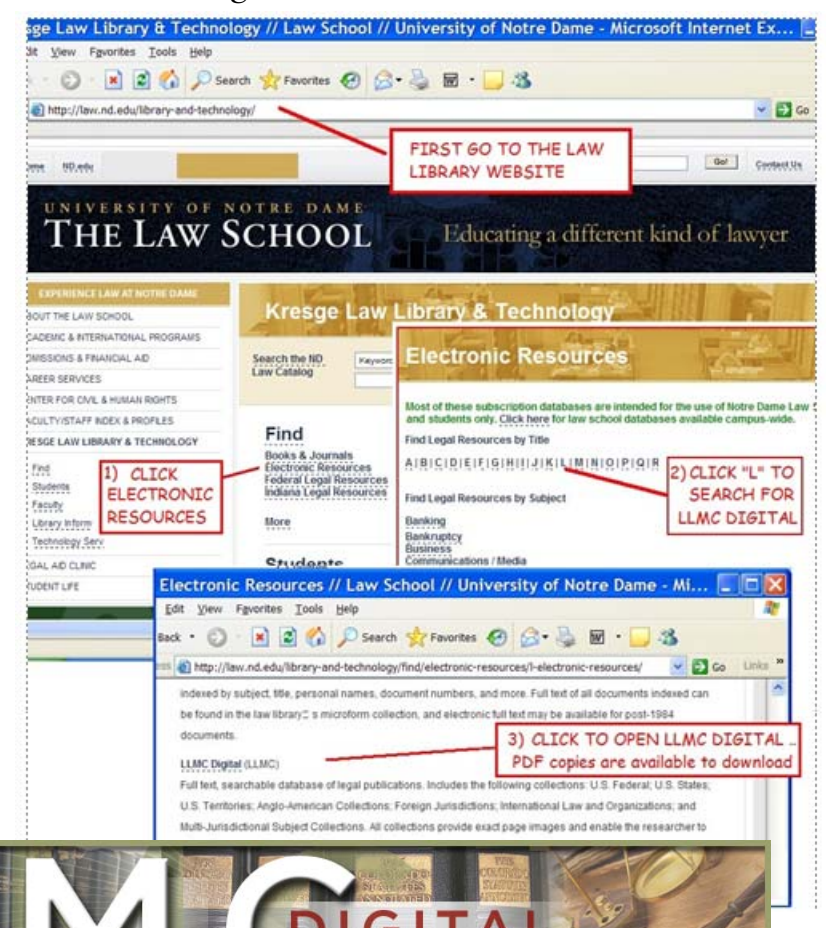

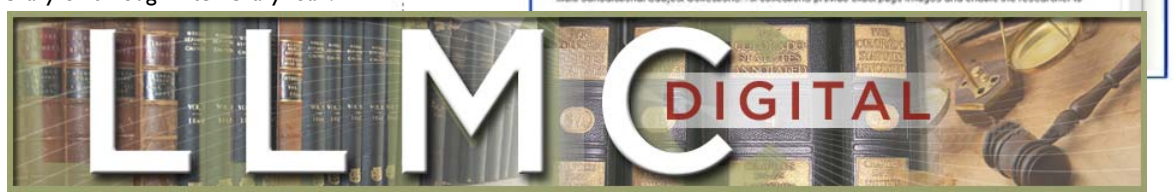

The Law Library Microform Consortium, known simply as "LLMC," is responsible for bringing together the LLMC Digital database, which includes an ever expanding digital collection of resources obtained by multiple contributors for over 25 years from both government libraries, the Library of Congress, and over 250 member law libraries, including Yale, UC-Berkeley, and our own Kresge Law Library.

### **LLMC COLLECTIONS**

Besides being an excellent source for United States codes and federal and state cases (especially older ones), LLMC is currently also a collaborator with select libraries to digitize and catalog thousands of rare, valuable collections like Native

American documents, Canon and Civil Law, Hawaiian State Archive and Pacific Island materials and, most recently, International content such as Haitian legal titles.

#### **ACCESSING THE DATABASE**

Membership status is required for access to LLMC digital, and ND Law patrons can link directly to the database in several [ways. There is a link from the Kresge Law](http://innopac.law.nd.edu/record=b1244615) Library catalog when you search for "LLMC digital" in the catalog. (Be sure to click [Connect to INTERNET RESOURCE](http://0-www.llmcdigital.org.innopac.law.nd.edu/Default.aspx) on the webpage that displays.) A link to LLMC is provided directly through the Library [website](http://law.nd.edu/library-and-technology/) under "L" in the category ["electronic resources](http://law.nd.edu/library-and-technology/find/electronic-resources/l-electronic-resources/)." LLMC is also listed as a recommended database for searching

for state materials among the many other recommended sources on the "Cite [Checker Resources" webpage, which](http://law.nd.edu/library-and-technology/students/legal-research-guides/cite-checker-resources/) gives recommendations for law journal members and other patrons needing photocopy quality PDF formats.

#### **SEARCHING LLMC**

In order to locate resources in PDF on LLMC, the easiest way is to perform a basic citation search following Bluebook formats. Be sure to note important search criteria such as the volume, start page, and date of the source itself. Information displays in both short and long citation formats. We especially recommend the basic

**Continued on next page …** 

Ī

## LLMC Digital, continued from previous page….

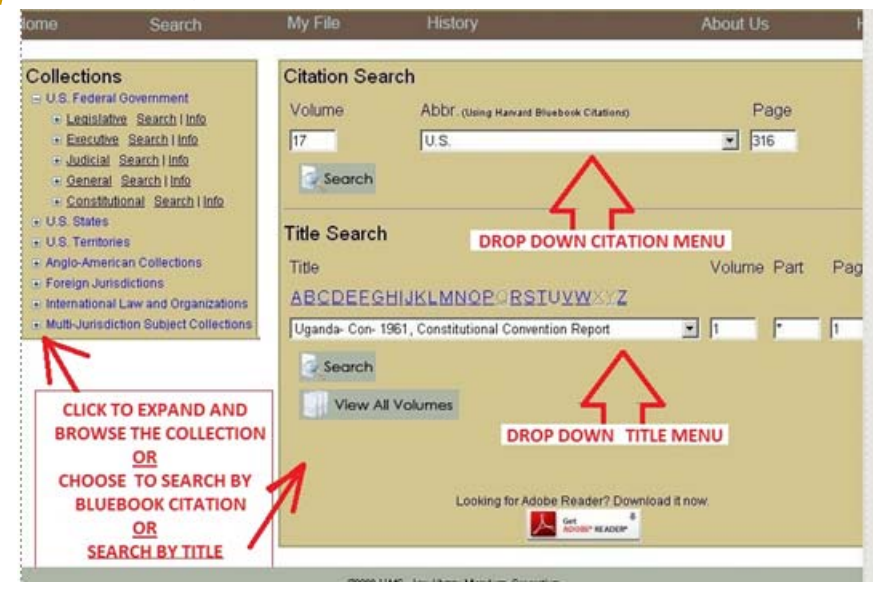

search and citation and title searching options as we have found them to be consistently reliable aspects of LLMC digital versus some of the newer search options.

accurately track the existence of paper originals being archived. LLMC has helped to preserve countless collections of decaying books to archive these resources for future generations.

LLMC has also applied its many years of experience in digital processing to begin reaching out beyond its electronic barriers to effect humanitarian heroism and provide access to those in need. For example, they have worked to fulfill the needs of libraries in Haiti to preserve and restore access to national [legal historical documents through its documents for](http://www.llmc.com/HaitiOverview.asp) the nation of Haiti.

The Kresge Law Library hopes to see a future where the collective value of all our resources can be discovered and utilized to their fullest, and in highlighting LLMC Digital may you be inspired to

visit the **LLMC** website for yourself where you can read about **LLMC** and the many projected collections they will provide through their virtual law library resources in the future.

*-Anita Lutz*

### **THE MISSION OF LLMC**

[LLMC has a dedicated and passionate mission](http://www.llmc.com/) to preserve and provide access to legal titles and government documents in high quality resolution. LLMC also extends services to libraries and recreates collections (if possible) in times of disaster. Since its inception in 1976, LLMC has actively worked as a non-profit organization based and chartered in Hawaii driven to provide library communities with less expensive film or digital replacements for physically deteriorating collections and/or older law sources with document integrity not available on sources such as Lexis. The resulting collaborative database of these many member law libraries provides an economical way for libraries to include collections within their own that may not be available except through this compendium of networked resources. Because a primary goal of LLMC Digital is to provide archiving and ease of access to print and microform collections, the archives in database searchable form are completely stored in PDF image format. These photocopy quality sources are easily accessible, printable, and downloadable for anyone searching LLMC Digital on a standard computer.

In addition, LLMC aids libraries in preserving their collections and dealing with those that are overgrown using their "space recovery programs." This mission of preservation is readily ad-vertised on [LLMC's website](http://www.llmc.com/): print resources are "written to archival-quality Silver-Halide film" and "blocks of scanned books are preserved in ideal dark-archive space leased by LLMC in salt mines in Kansas" to avoid loss even in case of disaster on a national scale. In all this digitizing activity a secondary group called the Legal Information Preservation Alliance ([LIPA\)](http://www.llmc.com/AboutLIPA.asp) works to

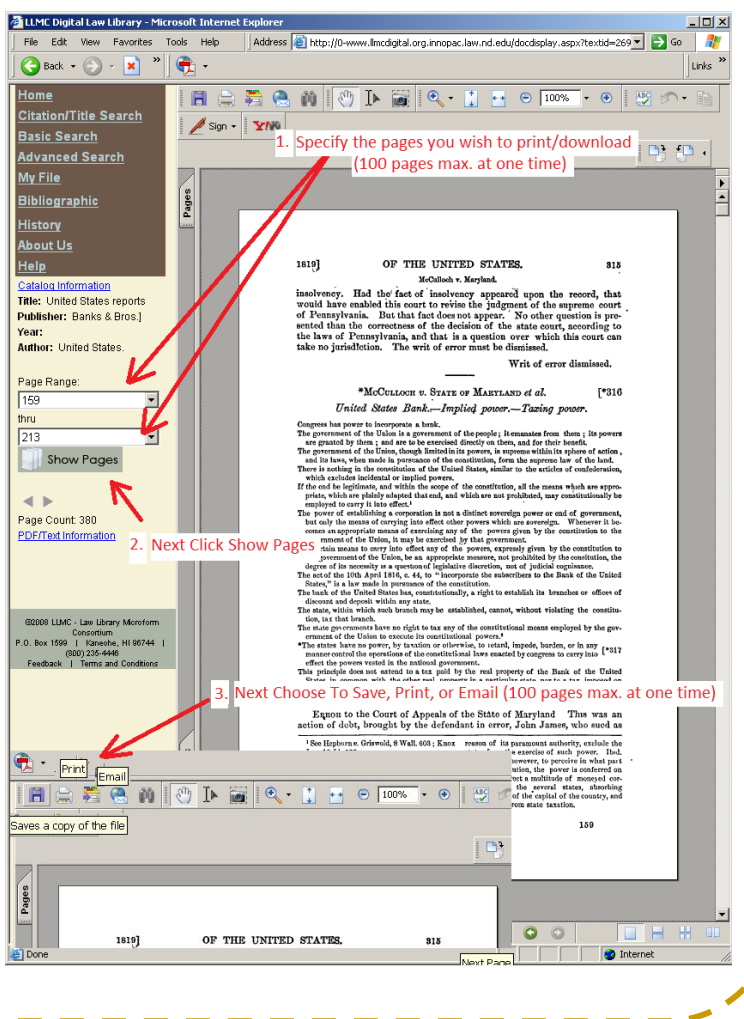

## **P A G E**

## Student Employment in the Law Library

## **HELP WANTED!**

**Library Assistant** (Access Services) - 6 open positions

**Research Assistant** (Research Services) - 1 open position

*The above positions are open as of the publication of this issue. However, read on for more information about the hiring needs of other library departments and when they may have openings available!*

### **Working in the Law Library**

Each academic year, 40-50 graduate and undergraduate students work in positions throughout the law library, and an additional 10-20 work during the summer. If you are interested in part-time work in the law library, the following descriptions highlight jobs available in each department, including whether or not the departments are currently hiring. Much of the hiring for the 2010-2011 academic year has already been completed, but sometimes positions become available during the school year, so if you are interested be sure to get in contact with the person listed, and they can keep your application on file. This year in particular it is very likely that additional hiring will be done in the Access and Technical Services departments for projects that arise as the library staff works to get the print collection back into order and inventoried after the upheaval caused by the renovation.

#### **ACCESS SERVICES**

*Position: Library Assistant Hours: usually 10-12 hrs/week Number of positions: 12-20 Currently available positions: 6* 

Access Services employs student assistants to perform various activities at the Circulation Desk of the Law Library which generally operates 7 days a week during the academic year. Work hours vary and can range from as early as 8:00 a.m. until the library closes at midnight. Most student workers are undergraduates, however law students in their second– or third-year often hold positions during evening hours. General student duties include assisting patrons in locating materials, utilizing the online catalog to check in/out materials, managing course reserves, maintaining shelving and document deliveries, and

assisting full-time staff with Interlibrary Loan and special projects as assigned. *For more information, contact:*  **Mary Cowsert, Access Services Supervisor** 2320A Biolchini Hall Phone: 574-631-6033 E-mail: Mary.R.Cowsert.I@nd.edu

#### **RESEARCH SERVICES**

*Position: Research Assistant Hours: 10 hrs/week Number of positions: 2 Currently available positions: 1*

RAs assist the research librarians in responding to faculty research requests. This position provides an excellent opportunity for RAs to review and expand their legal research skills through the use of LexisNexis, Westlaw, and many other legal and non-legal databases and resources. The nature (e.g., locating information about current events or cases, legislative history research, historical and biographical research, surveying state laws and/or administrative regulations on a particular issue, etc.) and duration of RAs' projects (e.g., several hours to several weeks) vary

**Continued on [page 17...](#page-17-0)** 

## Planning on Practicing in New York?

*Check Out HeinOnline's New York Legal Research Library* 

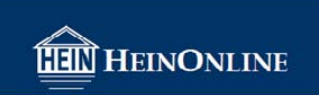

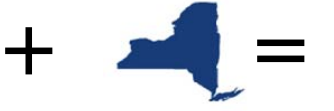

Many NDLS students are originally from New York and even more students plan to practice in New York after graduation. [Consequently, we recently acquired HeinOnline's New York](http://0-heinonline.org.innopac.law.nd.edu/HOL/Index?collection=newyork&set_as_cursor=clear) Legal Research Library to meet the needs of students and faculty with a strong interest in the laws and legal history of New York.

From the *[Reports and Opinions of the New York Attorney Gen](http://0-heinonline.org.innopac.law.nd.edu/HOL/Index?index=nyattgen&collection=newyork)-*

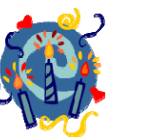

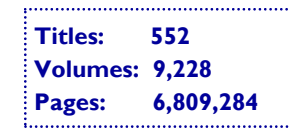

*eral*, the *[New York State Register](http://0-heinonline.org.innopac.law.nd.edu/HOL/Index?index=nyregister&collection=newyork)*, *[New York Tax Cases](http://0-heinonline.org.innopac.law.nd.edu/HOL/Index?index=nytax&collection=newyork)* and *[Sessio](http://0-heinonline.org.innopac.law.nd.edu/HOL/Index?index=nyssl&collection=newyork)n [Laws](http://0-heinonline.org.innopac.law.nd.edu/HOL/Index?index=nyssl&collection=newyork)* to *[New York Law Journals](http://0-heinonline.org.innopac.law.nd.edu/HOL/Index?index=nyjournals&collection=newyork)*, this specialized legal research collection will provide you with all the legal resources you need to understand the historical development of rules, regulations, laws, and policies in New York State.

Have questions? Check out the **overview** or see a friendly research librarian today! *-Chris O'Byrne*

## What's Next, Westlaw?

Regulations Vew at 8,299

§ 105-8.102 Application.<br>41 C.F.R.§ 105-8.102 Code of Federal Regulations Administrative Decisions & Guidance Vew at 6.55

> LY Dept Tax Fin. April 12, 2010 2010 WL 2 HARVEST AMERICAN, INC... HABITAT AMERICAN CORPORATION

四

m

[WestlawNext](https://1.next.westlaw.com/Session/SignOn.html?bhcp=1) is an example of a next generation legal search engine. It offers powerful searching that integrates various components of the original Westlaw into a single search; obtaining the same results that in the original Westlaw would require several searches and much additional effort by the searcher. In this regard, it is definitely a major step forward for anyone doing legal research.

On one hand, WestlawNext simplifies the researcher's task. All searches are now typed into the same search box. The system is "smart" enough to "know" what the searcher wants from the information entered. For example, you no longer must tell Westlaw that you want it to retrieve a case by its cite. Just type a case cite into the general search box and WestlawNext assumes you want to retrieve that case. It also shows you additional materials that contain the cite you entered, so one search retrieves much more information than before.

On the other hand, despite its apparent simplicity, WestlawNext is a powerful search engine. Original Westlaw was primarily based upon searching for words and phrases in the full-text of court cases, statutes, and other legal materials. Like Google, WestlawNext considers a range of different factors when generating the list of results. Results are based, in part, on the activity of previous searchers who ran similar searches and the documents they examined. WestlawNext goes beyond this, however, and incorporates information from the West topic and key number system, citing cases, and secondary sources while processing the search. In original Westlaw, the

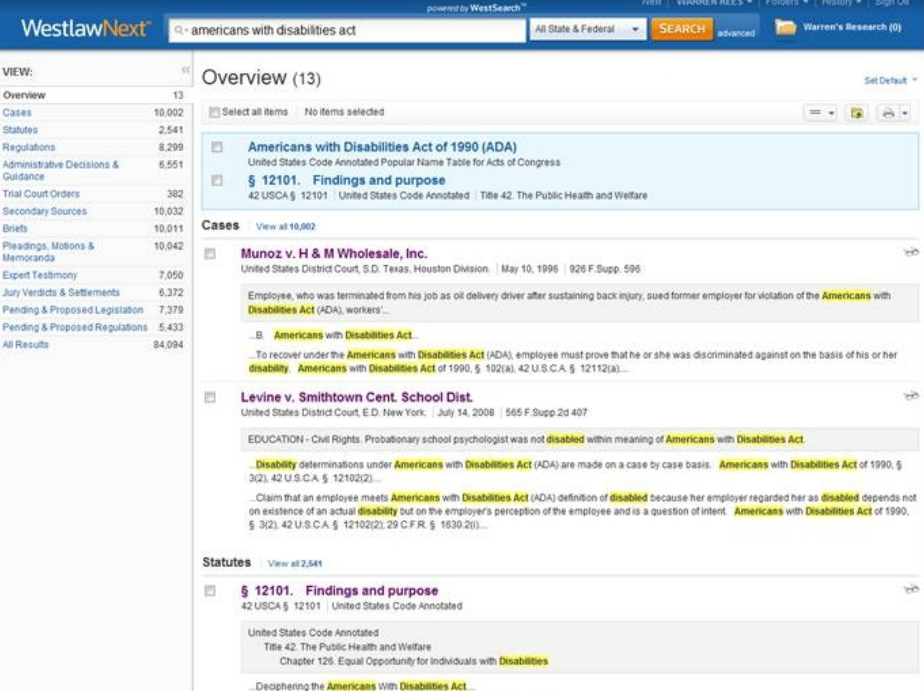

nation under the Americans With Disabilities Act.

**CORPORATE TAX ISSUER'S ALLOCATION PERCENTAGE H** 

**Like Google, WestlawNext considers a range of different factors when generating the list of results. … In original Westlaw, the searcher had to take many steps to incorporate this information in the search for relevant materials; now, this information is automatically factored into the search.** 

searcher had to take many steps to incorporate this information in the search for relevant materials; now, this information is automatically factored into the search.

Those who search for relevant data online are always interested in two objectives when formulating an online search: making sure that most of the results listed are relevant and, out of the universe of all possible relevant documents, making sure that as many as possible are included among the results. WestlawNext should make both of these goals more attainable.

Let's take a quick look at the mechanics of WestlawNext. At the main screen, you still have the option of selecting a database if you wish, or you can simply type and search, much like Google. As I mentioned above, if you enter the cite to a document, such as a case, a code section, a regulation, a law review article, etc., the

**Continued on next page …**

search engine will provide a link to that document at the top of the list. This is no big deal for cites to cases, but it goes beyond this simple example. For example, if you have the popular name of a statute, such as the Americans with Disabilities Act, you can search using this name. At the top of the results is a link to the popular name table; clicking on this link will take you directly to the popular name table where you can see where each section of the public law is codified. The second result in the list is a link to the title and first section in the United States Code where this act is codified.

The results screen also shows cases, regulations, and other materials that are related to this act. A column on the left side of the screen displays the various

categories, or types, of documents retrieved. You simply click on any category to see a more complete list of relevant documents in that category.

When viewing a specific document, links are provided at the top of the screen to related materials. When viewing a code section, for example, links to interpreting cases, citing references, the table of contents, and other mate-

rials are readily available. When viewing a case, links to information from KeyCite, such as history and treatment cases, as well as related court documents are displayed.

An old fashioned terms and connector search can still be run in WestlawNext and may be preferable at times, depending upon what you know and what you want to locate. Running the terms and connector search is easy; just enter the query in the same search box on the initial screen and away you go, much like the old-fashioned Westlaw.

Despite the positives I have mentioned above, there are several important aspects to keep in mind. WestlawNext is not a substitute for good legal research skills; the researcher still needs to understand the various tools for legal research, what they do, and when to use them. (Sorry 1L's; you must still take Legal Research during your first semester! As for 2 and 3L's, your not off the hook either; better sign-up for Advanced Legal Research and be sure to sign up for the

**tute for good legal research skills; the researcher still needs to understand the various tools for legal research, what they do, and when to use them.** 

information right at your fingertips.

refresher courses offered in the spring.) WestlawNext isn't smart enough to show you everything that is relevant after a single search. It could lull the unsuspecting into a false sense of security. Much like Google, you can't just type a bunch of terms in the search box, look at the first ten results, and

assume your job is complete. The most serious drawback for the short term is that not all content and features

WestlawNext is not a substi- available in old Westlaw is yet available on WestlawNext. For example, dockets, patents, and public records are not included yet, and the option to print to the Westlaw Stand-alone printer is not available. However, these shortcomings are [somewhat mitigated by WestlawNext's optimiza](http://west.thomson.com/westlawnext/useit/mobile/)tion for mobile devices such as iPads, iPhones, Android phones, and more. No more resizing your browser, WestlawNext automatically fits the screen of your mobile device.

> Be sure to take advantage of the opportunities to learn all you can about WestlawNext during this

fall semester. You will no doubt work a lot with WestlawNext during your legal career. For more information, see this helpful [handout comparing Westlaw and WestlawNext,](http://west.thomson.com/documentation/westlaw/wlawdoc/web/wlncompr.pdf) or discuss WestlawNext with a Westlaw rep or friendly research librarian.

*-Warren Rees* 

## **WESTLAW NEXT MOBILE**

Now you can access WestlawNext-the next generation of Westlaw®-on your mobile. Whether you're doing research during your subway commute, in court using KeyCite® to check your opponent's case, or working at an off-site client meeting, WestlawNext Mobile puts the most comprehensive collection of legal

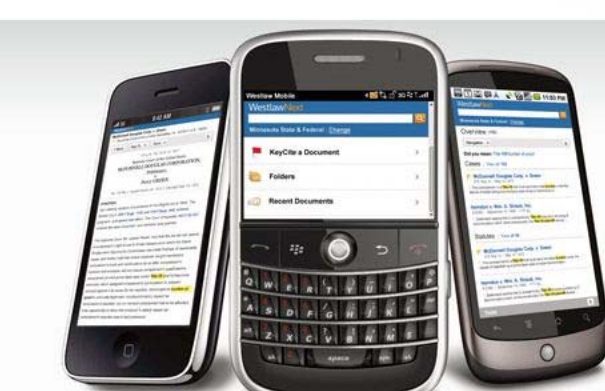

## **1… 2 … 3… Carrels!**

Photos of study desks and carrels being installed in Biolchini Hall, courtesy of Beth Klein.

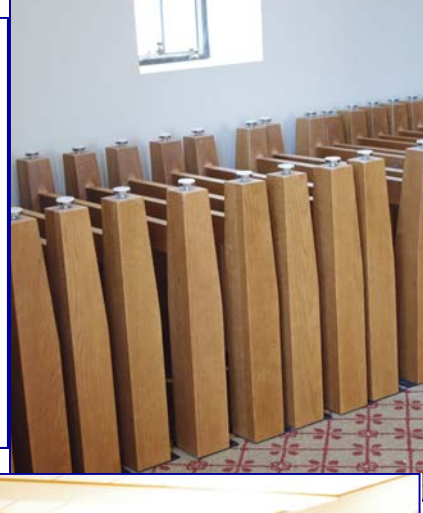

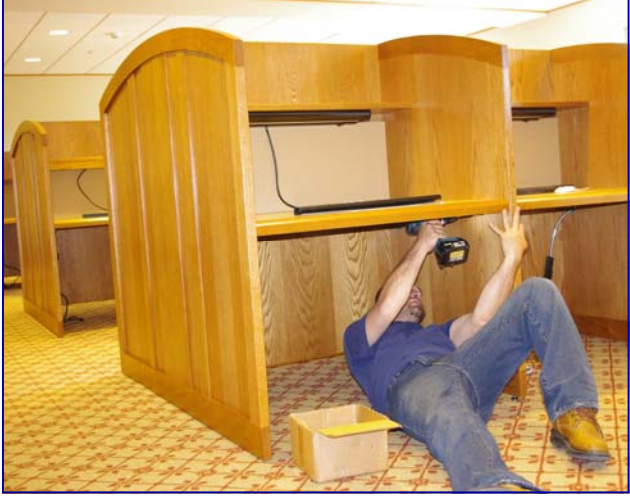

## **Have visitors or would-be visitors?**

*Share these links with family and friends so they can tour Notre Dame Law School virtually!*

Here is a link to a time lapse video of the construction of Eck Hall of d.edu/about/video-gallery/eck-hall-of-law-construction-

This feature story about Eck Hall includes a fact sheet and photos of the [interior: http://law.nd.edu/features/featured-stories/feature-story-eck-hall](http://law.nd.edu/features/featured-stories/feature-story-eck-hall-of-law/)

There are also some photos of the blessing of the St. Thomas More Chapel (located under the bridge on the Biolchini Hall side of the build[ing\) at: http://law.nd.edu/features/featured-stories/bishop-d-arcy](http://law.nd.edu/features/featured-stories/bishop-d-arcy-celebrates-dedication-mass-at-ndls/)ion-mass-at-ndls/

The Kresge Law Library Timeline: 1883-2006 (we'll update it once we're fully settled in) is at: http://law.nd.edu/assets/359/timelineinsert1.pdf

Our *Law Library Newsletter,* which includes many library renovation photos, is archived at: http://law.nd.edu/librarynewsletter

Finally, I highly recommend the Studebaker Automotive Museum and/or College Football Hall of Fame) for out-of-town guests (and check them out yourself for a study break!):

museum.org/ http://www.collegefootball.org/

-*Chris O'Byrne*

## **Is Fear of © Infringement Preventing You from Using Film Clips in Class?**

Don't Worry! As discussed in Steve Kolowich's *Inside Higher Education* article, "[Movie Clips and Copyright](http://www.insidehighered.com/news/2010/07/28/copyright)," new copyright [exemptions](http://www.copyright.gov/1201/2010/Librarian-of-Congress-1201-Statement.html) allow librarians to help professors "decrypt, edit, and repurpose DVD content" for use in lectures and other "non-classroom settings that are similarly protected under 'fair use' – such as presentations at academic conferences."

So if you're interested in using video clips from popular television shows (e.g., [Law & Order](http://www.nbc.com/Law_and_Order/), [Ally McBeal](http://www.imdb.com/title/tt0118254/), or [The Simpsons](http://www.thesimpsons.com/)), classic films (e.g., To [Kill A Mockingbird,](http://www.imdb.com/title/tt0056592/) [Witness for the Prosecution](http://www.imdb.com/title/tt0051201/), etc.), or [Chief Judge Alex](http://www.ce9.uscourts.gov/chief_judge_bio.html) [Kozinski](http://www.ce9.uscourts.gov/chief_judge_bio.html)'s personal favorite law-related movie [Mad Max Beyond Thunde](http://www.imdb.com/title/tt0089530/)r[dome,](http://www.imdb.com/title/tt0089530/)<sup>1</sup> see a librarian today to learn how we can help you locate the clip you want and convert it into a format (e.g. course website, PowerPoint slide, MP4 file, etc.) that meets your needs.

*-Chris O'Byrne*

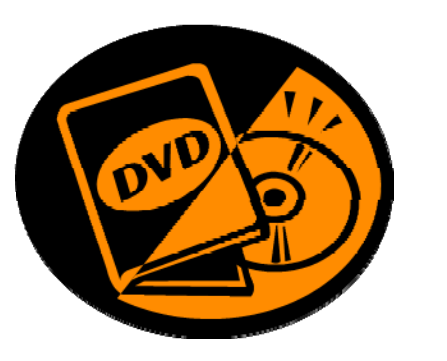

1. Alex Kozinski, How I Narrowly Es[caped Insanity, 48 UCLA L. Rev. 1293,](http://0-heinonline.org.innopac.law.nd.edu/HOL/Page?collection=journals&handle=hein.journals/uclalr48&id=1310) 1294 (2001).

## <span id="page-9-0"></span>Help! Where is everything in the new law library?!

## **… and who do I ask if I can't find what I'm looking for?**

The challenge of reordering the law library's print collection (about 300,000 volumes) and integrating thousands of titles, which have been in off-site storage for two years or in Hesburgh's basement for more than a decade, was tackled by the library staff and student assistants this summer. With the beginning of the new school year, the collection is in much better call number order than it was when it arrived back in late May, but still far from perfect. In addition to parts of the collection still waiting to be integrated properly on the shelves, some collection changes have also taken place with the move back into Biolchini Hall. On the next few pages you will find tips to get you started in locating print materials in the newly renovated and reorganized library. As always, if you have any

questions about finding anything in the collection, please seek out a friendly librarian. The research librarians and circulation desk staff are all located in office space directly inside the main entrance to the library and are happy to help!

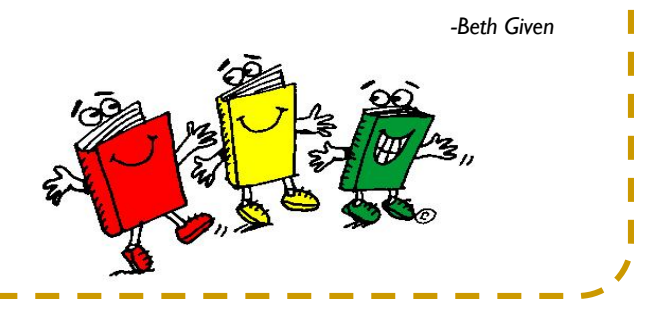

## **#1 :** *I found a record in LINK, now what?*

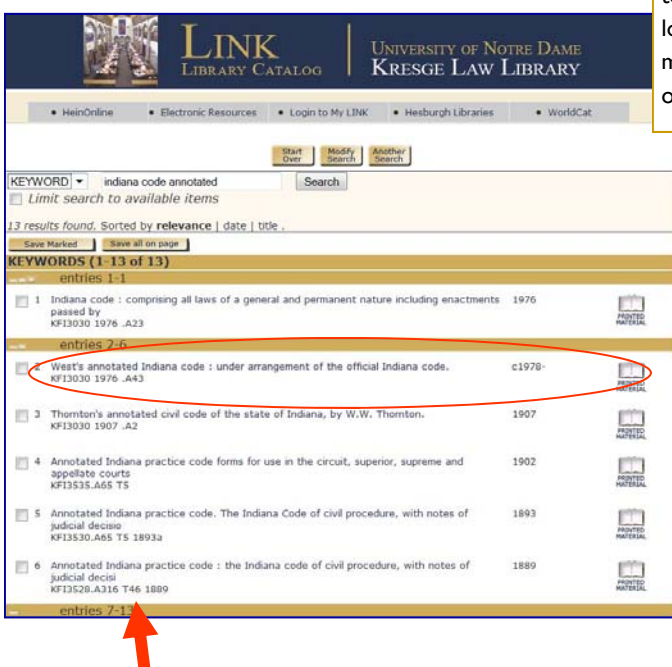

**DON'T STOP HERE!** A results list for the search "Indiana code annotated" gives you the call number but does not tell you where it is shelved.

**DO OPEN THE RECORD** to find the location information.

Upon finding a record in the online catalog [\(LINK\)](http://innopac.law.nd.edu/) don't stop with the results list, as this only gives you one call number. Kresge Library has multiple collections throughout the building so you will need a call number AND a location to locate your material. To find the location, open the record to retrieve exact location information for the volume you seek. Keep in mind that some sets may be split between two locations (for example, the current state codes are on the 3rd floor, but the superseded ones are shelved in the lower level).

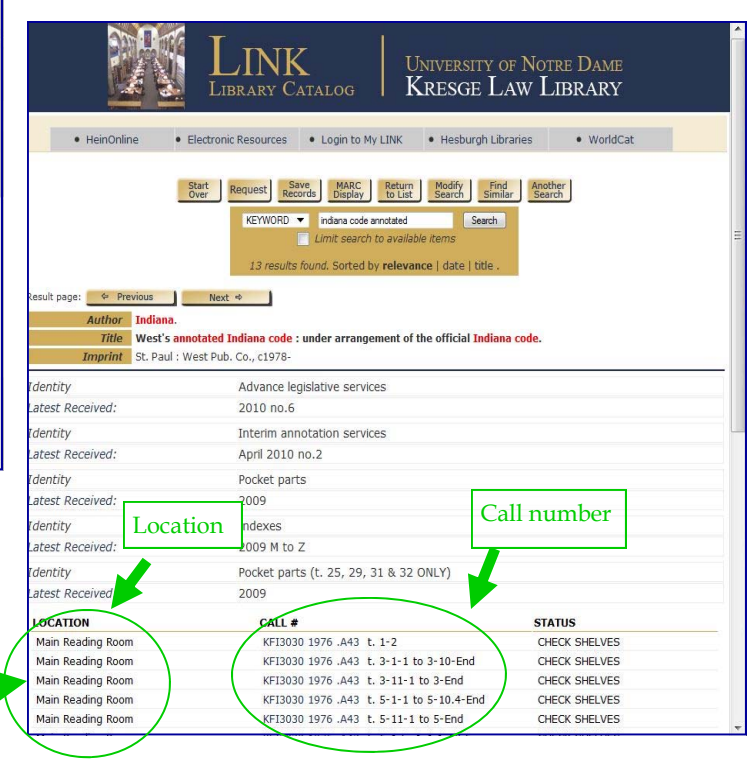

## **#2 :** *I found a location and a call number, but now I need a map!*

Say no more! You may view or print maps from the library website—click the small maps below to link to the full versions online. To get you started, below is a list of the new locations you'll see in LINK, specific floor information, and what materials are shelved there.

## **THIRD FLOOR**

- *3rd Floor, East Reading Room* In the reading room adjacent to the computing lab area you will find all of the state codes with the exception of Indiana and Michigan (which are located in the Main Reading Room).
- *3rd Floor, Stacks*

The general stacks on this floor includes American Law call number ranges KF 1 (subject compilations of state laws) through KF 799 (Probate Law and Practice), including full runs of the federal and regional reporters.

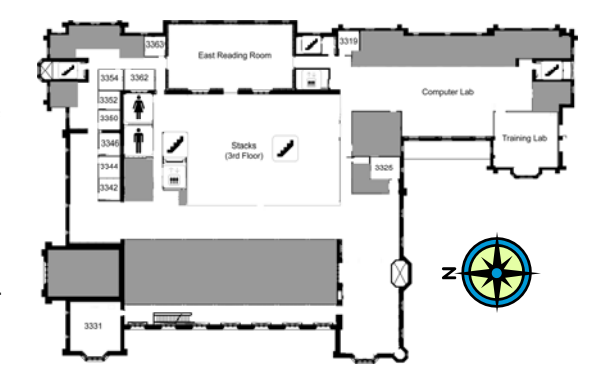

## **SECOND FLOOR (MAIN ENTRANCE)**

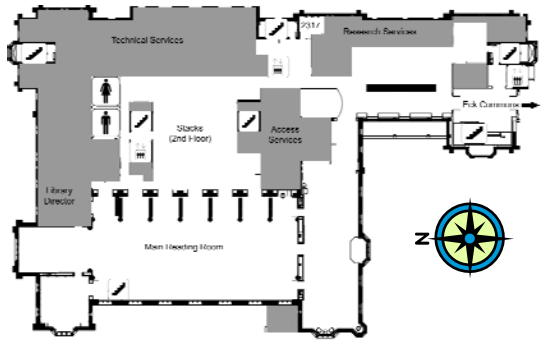

### *Reference*

Reference materials are located on the shelves directly outside the research librarians' offices, just inside the library's main entrance.

*Reserve*

You may ask for these materials at the Circulation Desk. Check-out times vary by title.

*Current newspapers/magazines*

A selection of popular and legal related newspapers and magazines are available for perusal in the (soon to be) comfy-seating area just outside the south entrance to the Main Reading Room.

### *Main Reading Room*

Located in the shelving alcoves in the Main Reading Room are certain high-use state and federal legislative, administrative, judicial and secondary sources such as the U.S. Code, Code of Federal Regulations, U.S. Reports, American Jurisprudence, and Indiana Law Encyclopedia.

*2nd Floor, Stacks*

The general stacks on the second floor include more American Law titles in call number ranges KF 800 (Contracts) through KF 3372 (Labor).

*2nd Floor, Microform*

The high-use microfiche titles, including archives of state codes and session laws, CIS hearings, and more are located in cabinets adjacent to the Main Reading Room near the beginning of the 2nd Floor Stacks. Print guides which accompany the microfiche collection are available on Reserve, and local finding aids are available on tops of the microfiche cabinets.

### *2nd Floor, Special Collections*

The special collections, or "rare books reading room" is next to the Circulation Desk.

## **FIRST FLOOR**

### *1st Floor, Stacks, Area A*

KF call numbers continue in the first floor stacks, along with federal income taxation and other topics, in the area directly below the second floor stacks. The call number range in this area is KF 3372 (Labor) through KF 8735 (Federalism).

*1st Floor, Stacks, Area B*

The first floor annex off of the main stacks area houses the end of the KF call numbers spanning KF 8736 (State Courts) through KF 9999 (Juvenile Courts). Also falling in this range are topics such as civil procedure and criminal law.

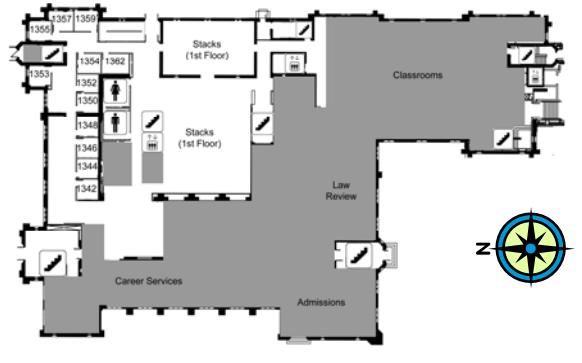

## **#2 , I need a map!, continued from previous page…**

## **LOWER LEVEL**

### *Lower Level, Area A*

You may recognize this area as what was the student lounge and Irish Café before the renovation. Now it is home to the beginning of the A-Z call number run. 'A' and 'B' call numbers begin on the first range on the southwest side of the room and continue through K 8's, near the journal offices on the northwest end.

### *Lower Level, Area B*

Look for signs designating "Area B" to find the continuation of the A-Z run. Call numbers K8 through K23 fall in this area. Law reviews are classified between K1 and K30, and thus begin at the end of Area A and finish in Area C. This represents a change from the pre-renovation practice of shelving law reviews in *alphabetical* order rather than in *call number* order.

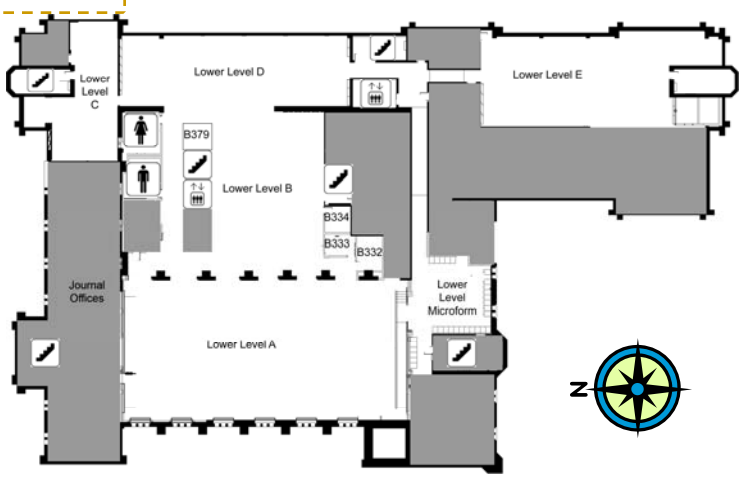

**P AGE 11** 

### *Lower Level, Area C*

This area of compact shelving, which you may recognize as the location of the student lockers prior to renovation, includes call number ranges K 23 (Journals) through K 2400 (Arbitration).

### *Lower Level, Area D*

Materials in the K 2400's continue in this area and continue up to the beginning of the KFM call numbers.

### *Lower Level, Area E*

Down the hallway from Area D is another room full of compact shelving with the end of the call number ranges, KFM through Z!

*Lower Level, Microform*

Located at the bottom of stairway 6 is the majority of the microfiche collection, including print guides to the many titles archived here. A microform reader is also located on this level, but unlike the reader on the 2nd floor, this one can't convert microform to PDF documents.

*Lower Level, Special Collections*

Located at the bottom of stairway 6 to your left is a climate controlled room housing rare books and the library's archival and storage materials. Although these materials are accessible via LINK, this room is kept locked, so inquire at the circulation desk if you need to access it.

*Lower Level, Storage*

In the far southwest corner of Area E is a section of shelving devoted to storage of several large sets, including superseded volumes of the USCA and USCS, historic issues of the Code of Federal Regulations and Federal Register (the current editions of which are kept in the Main Reading Room) and also past years of the Standard Federal Tax Reporter. (Note: *These titles are labeled but are not in call number order*.)

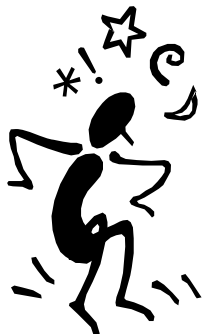

## **#3 : I found where my book is supposed to be shelved, but it's not there!**

We in the library are doing our best to get the collection organized into call number order as quickly as possible, but we can tell you for certain that there are still books missing and out of order. Please be patient, and to save frustration we recommend you ask us to help you find what you're looking for. We're happy to help! If you do decide to look for something yourself, be aware that shelf units labeled with call number ranges on printed yellow cards are the ones that have been organized into call number order. Units marked with handwritten white range labels indicate the shelves have not yet been shelf-read and thus the range

indicated may or may not be accurate.

## **#4 : I found what I need but want to make a copy. What happened to the**

## **copy machines?**

The copier machines are on the lower level (Lower Level, Area A between the stacks and the ramp towards the JLEG, JLEPP, and JCUL offices - not far from the elevator on the north side) and near the Law Library's Administrative offices suite on the second floor, adjacent to the north side of the Main Reading Room.

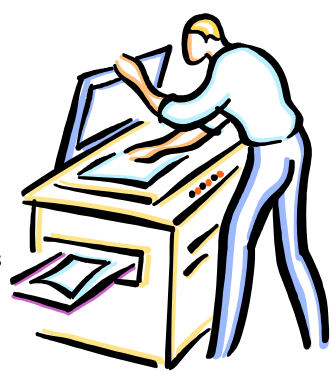

## Find your friendly West and Lexis reps!

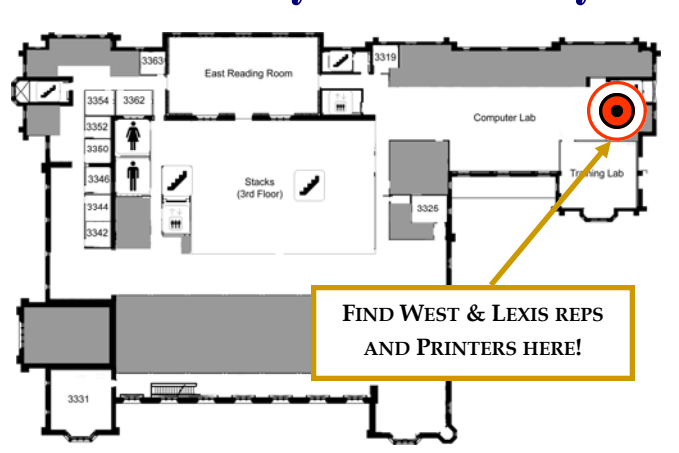

## **NEW OFFICE LOCATION: 3303 BIOLCHINI HALL**

**(Located on the third floor adjacent to the student computer lab)** 

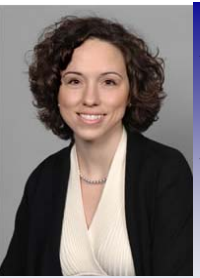

Hello! I am Tara Topputo, your West Academic Account Manager at Notre Dame School of Law. I received my law degree from the University of Dayton School of Law in 2004 and have been working for Westlaw since September of 2004.

My time spent at Notre Dame Law varies weekly. I will send out email an-

nouncements prior to my visits to let you know where to find me while I am Notre Dame Law. If you need Westlaw assistance you can email me

(tara.topputo@thomsonreuters.com), call Westlaw for Research and Technical Support 24/7 (1-800-850-9378), or talk with one of the four 3L on-campus Westlaw Student Representatives.

Have you heard the news? [WestlawNext,](https://1.next.westlaw.com/Session/SignOn.html?bhcp=1) an exciting new research platform from Westlaw, will be available to Notre Dame students starting mid-September.

I look forward to working with all of you this year!

#### Regards,

Tara Topputo West Academic Account Manager I'm Nikki Harris, your LexisNexis Account Executive and Sr. Reference Attorney. I received my law degree from the College of William & Mary and am licensed here in Indiana.

I'm typically on campus 1-2 days per week and am here to help with all your Lexis needs. You'll find a schedule of training classes and programs I'm offering on campus at

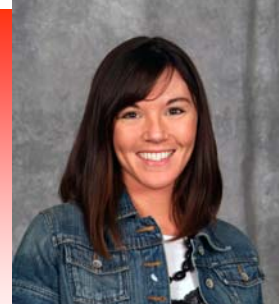

www.lexisnexis.com/lawschool. I am also available for individual assistance by appointment.

Contact me by e -mail: nikki.harris@lexisnexis.com; phone: 312.660.3944; or just stop me in the hall, computer lab or printer room. Please don't hesitate to contact me with any questions you have – interacting with the Law School community is the best part of my job!

Thanks and I look forward to seeing you!

- Nikki

Nikki Harris, Esq. Law School Account Executive nikki.harris@lexisnexis.com 1-800-253-4181 ext. 3944

## Westlaw and Lexis: "HELP!"

Missed something during 1L orientation? Lost your Westlaw or Lexis password? Have unanswered questions? Never fear! Research librarian and Westlaw/Lexis liaison Warren Rees is here! Find Warren in his office (2307 Biolchini Hall), give him a call (574)-631-4436, or send him an e-mail at

wrees@nd.edu and he can help you sort these problems out. Also available to help are your local West and Lexis representatives, (see article above!) and the West and Lexis Student Representatives, who all hold office hours in Room 3303 of Biolchini Hall.

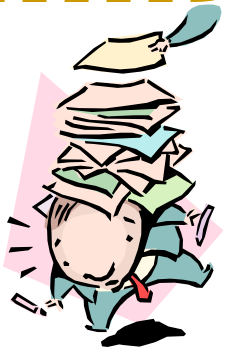

## Helpful Research Hints

*Crista Dittert, a second year law student, works as a Research Assistant for the research librarians here at NDLS. Below are a few tips and helpful pointers she picked up through her work this summer.* 

Conducting efficient legal research is the cornerstone of almost every legal career. Interested in clerking for a judge? Planning to work for a big firm? Pursuing careers in the public sector? Hoping to become a professor? Wherever your legal education leads you, chances are you will be performing research of some kind. This article includes simple suggestions I hope will assist you in becoming more efficient and effective in your legal research at Notre Dame and beyond.

**Problem**: *Your online session times out, and you cannot remember exactly where you were in your research.* 

**Solution**: If you are anything like I am, this happens a lot. Whether you took a break to grab lunch or got sidetracked looking up an issue on another database, going back to your Westlaw tab and discovering that you have to start your search from scratch can be very frustrating. Thankfully, there are a few easy ways to

pick up your research right where you left off. On Westlaw, click the "Research Trail" option in the top, right-hand corner of your screen. You then have the option of looking at your most current research history or choosing to view every search you have run in the past two weeks. You can even add notes to each trail (for example: "this search was for newest Lanham Act cases" or "already got through first 30 items on list"). Lexis offers a similar option; clicking on the "History" option in the top, right-hand corner of the screen will take you to both your recent and archived search history. Westlaw also displays your most recent searches directly on the home screen. All you have to do is click the tab labeled "Recent Searches and Locates," and you can view your most recent searches.

**Problem**: *You found the document you were looking for, but you do not want to skim the entire piece to find the section that is relevant to your research.* 

**Solution:** Just because you know a certain case or article is relevant to your research does not mean you will find the entire document useful. In fact, as your research becomes more specific, sometimes you will only need to reference one paragraph out of a hundred page document. Westlaw's "Locate in Result" feature is incredibly helpful in this regard. After entering your search term, this feature locates that term within the document, allowing you to quickly find exactly what portion of the document will be most useful to you. Lexis's version of this feature is the "FOCUS" option. "FOCUS" allows you to locate a term within a single document or within every document in your search results.

### **Continued on next page …**

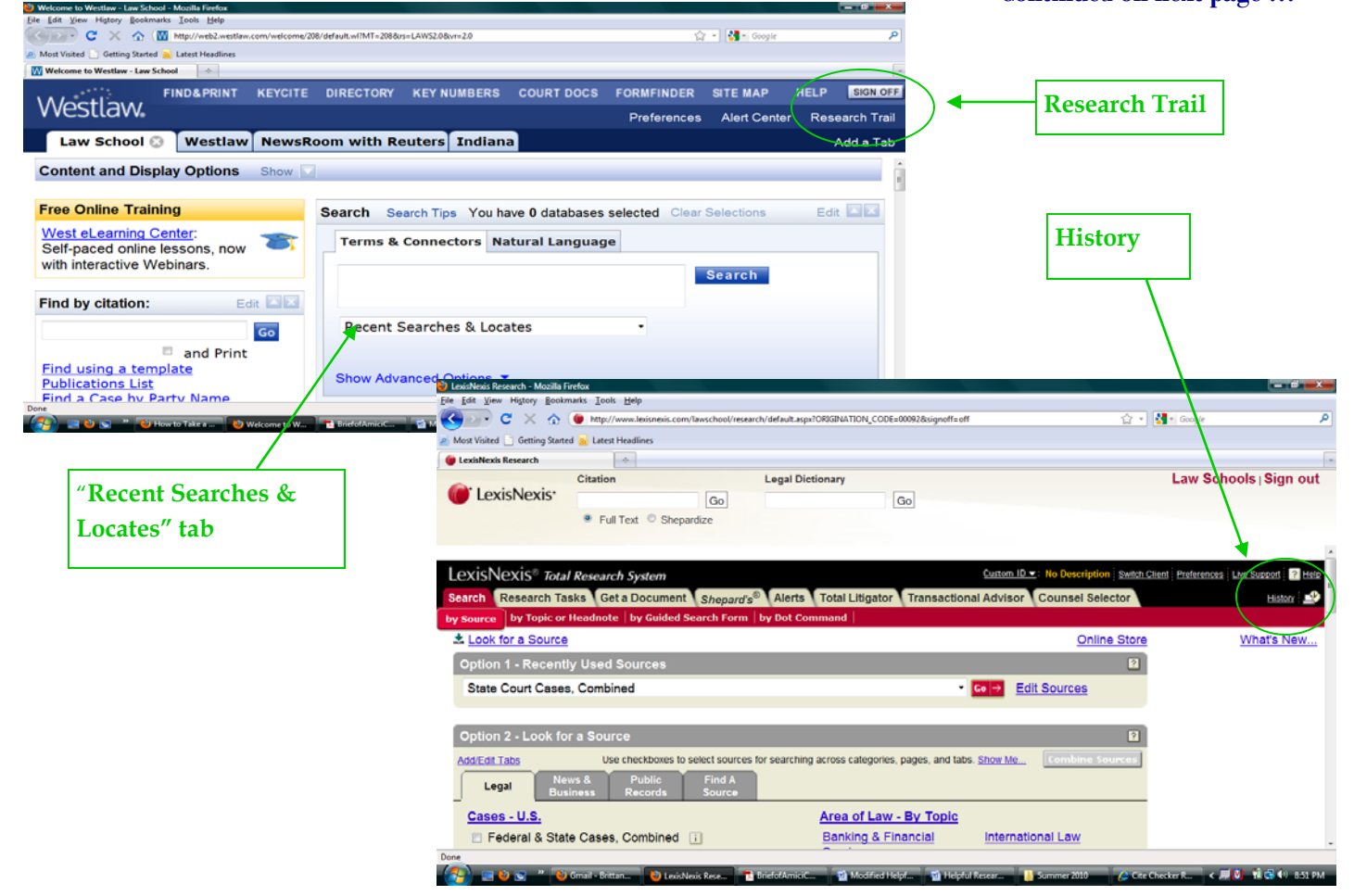

## Research hints, continued from previous page....

**Problem**: *A footnote in a Westlaw or Lexis article refers to a resource that is unlinked (not available in the database), and you need access to that resource.* 

**Solution**: Although Westlaw and Lexis provide access to a wide range of materials, not every document you may need will be available through these databases. If you are researching on Westlaw and cannot find a document you need, the first thing I suggest is to search Lexis (and vice versa). Other possible options for locating articles are to use either [HeinOnline](http://0-heinonline.org.innopac.law.nd.edu/HOL/Welcome?collection=journals) or the [Hesburgh](http://www.library.nd.edu/eresources/find_journals/ejournals.php) Libr[ary e-Journal Locater. B](http://www.library.nd.edu/eresources/find_journals/ejournals.php)oth of these resources are easily located via the grey box at the top of the [Kresge Law Library homepage](http://law.nd.edu/library-and-technology/) (HeinOnline via a direct link and the e-Journal locator via the [Hesburgh Libraries](http://www.library.nd.edu/) link). For other print resources, be sure to check both the law library's and Hesburgh's online catalogs. Newspaper articles, if not available on Lexis, can usually be found though Hesburgh's newspaper databases; these databases allow you to view PDF files of archived papers without having to use microfiche. (Need help navigating through the newspaper databases? View Hesburgh's [Newspapers: Research Guide.](http://www.library.nd.edu/course-pages/newspapers/newspapers.shtml)) If Notre Dame does not have access to the resource

[you are looking for, you can then use World-](http://firstsearch.oclc.org.proxy.library.nd.edu/WebZ/FSPage?pagename=home:sessionid=fsapp2-46181-gd1rn57a-fpecfc:entitypagenum=2:0)Cat. This database searches countless libraries around the country to locate the resource you need. After filling out an interlibrary loan request **online** or at the Circulation Desk, you will have access to the document you need within a matter of days. The law library has incorporated these resources, and many others, into their [Cite Checker Resource Page.](http://law.nd.edu/library-and-technology/students/legal-research-guides/cite-checker-resources/) This page offers suggestions on how to find the documents you need and includes links to many invaluable research tools.

## Some additional research tips:

#### **1.** *Know your purpose.*

Always know the main goal of your research. This probably does not seem like much of a tip when conducting research for yourself (whether it be for your Legal Writing class or for your student note); of course you know what you are looking for and why. However, your end goal may not be as clear when conducting research for your boss or professor. Knowing the purpose of your research is especially important when you are asked to find case law. Will your boss be using these cases to back up a point in a law review article or to distinguish issues in a memo or brief? Do you

need to compare the issue among jurisdictions or is one jurisdiction of greater importance? Is he looking for the most recent cases to support his point or does she want the bedrock cases that have become important precedent? The answers to these questions will guide your research, so be prepared to ask such questions when assigned a project.

#### 2. *Consider alternate search terms.*

There are often different legal terms for the same legal principle. Once you find a case that is relevant to your topic, always check the headnotes for possible alternative phrases that indicate the same principle. For example, if you simply search for the "sight, sound, and meaning" doctrine in trademark law, you will miss all the cases that reference the same topic as "appearance, sound, and meaning."

#### 3. *Ask for help when you need it.*

The most valuable resource in conducting your research is the staff of wonderful [research librarians](http://law.nd.edu/people/library-and-technology/) at the law school. If you find yourself at a roadblock, need help with a citation, or simply cannot find exactly what you need, do not hesitate to ask for assistance. Their doors are always open, and they are always eager to help.

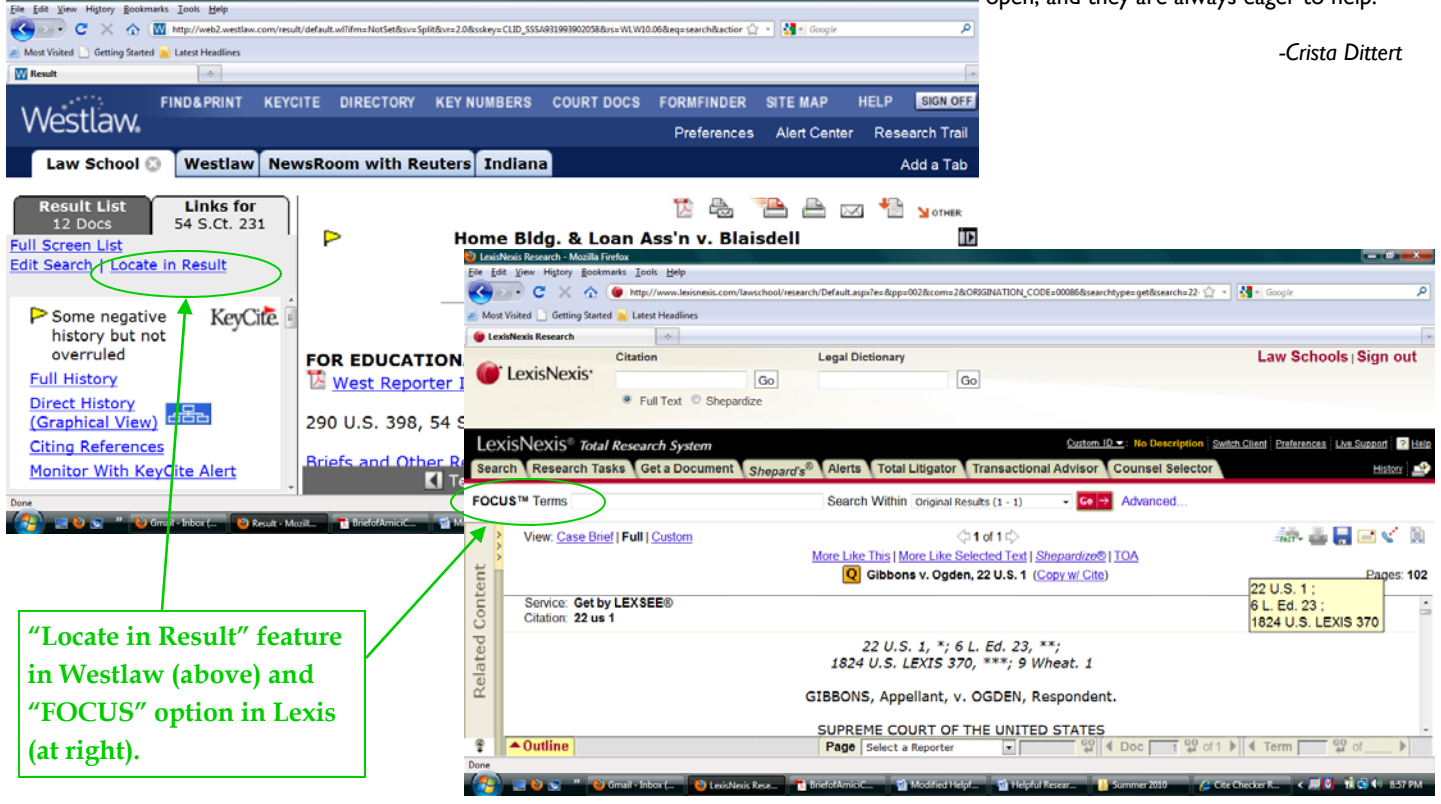

## Library Profile: Naomi Bishop

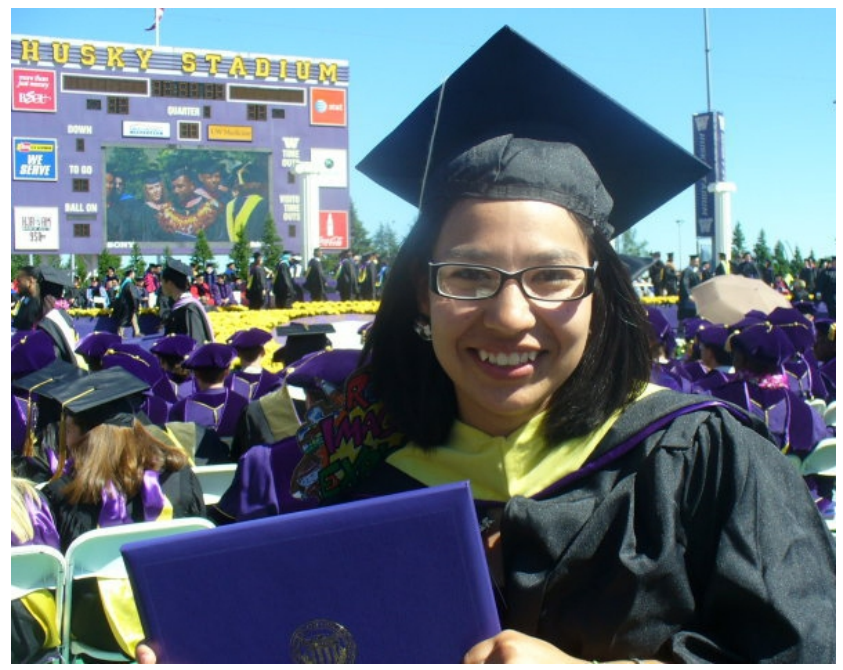

Naomi Bishop is a lively, enthusiastic, energetic and cheerful person whose "greatest strength is in making people smile." Because of her delightful disposition, her nickname is "Sunshine" and her trademark is a pair of yellow framed sunglasses that she wears especially on overcast days. Naomi was born in Phoenix, Arizona of Native American descent. She earned a BA in German and Political Science with concentrations in Tribal Native American Government and International and U.S. politics from the University of Arizona at Tucson, followed by a Masters Degree in Library Science from the University of Washington in Seattle. Naomi explains the reason for pursuing a career in Library Science. "I like a lot of different things: Science, Languages, Health Sciences, and Political Science. In library science I can combine all my passions; everything that I love."

Naomi is the sixth recipient of the collaborative, Kresge Law Library and University Libraries, Librarian-In-Residence **Program** at Notre Dame since its inception in 2000. This two-year program

began at the University with a desire for diversity advocated by Roger Jacobs and Jennifer Younger, former Directors of the Kresge Law Library and the Hesburgh Libraries, respectively. The program recruits a recent library school graduate who can contribute effectively to the diversity of the profession and to the University while gaining meaningful work experience and developing career interests in academic librarianship. Laura Bayard, Head of Documents Access & Database Management at the Hesburgh Library is Chair of the Diversity Committee which selects the recipients, along with committee members Dwight King, Kresge Law Library Reference Department Head; Margaret Porter, Hesburgh Reference Librarian; and Andy Boze, Head of Desktop Computing and Network Services at the Hesburgh Library.

There are numerous personal reasons why Naomi chose to participate in the Librarian-in-Residence program beyond the academic and professional experience. She is impressed with Notre Dame's reputation as a great research University with an excellent Engineering Department and Law School. She is also excited to have the opportunity to work in the different libraries on campus, and very content that her interest areas seem to be well suited for the various aspects of the program. On the familial level, Notre Dame's geographical location is perfect, for her father was born in South Bend and she has extended family living in Columbus, Indiana, where her father grew up.

Naomi sees the program's relevancy in meeting her goals and aspirations as a librarian especially in regard to her interests and gaining professional experience in an academic library system that has a law library and branch libraries like Special Collections and Engineering. "I think getting this type of experience and going into different areas of librarianship will be helpful to me in finding the type of work I want to do." The library work most appealing to Naomi includes archives, reference, interacting with people, and teaching. However, the profound driving force in Naomi's life is her desire to encourage and help others achieve their endeavors and go on to higher education. These same goals and values are what attracted Naomi to Notre Dame. "I really like the University's mission in helping students get an education so that they can serve communities, use that education in a good way, and in the service of God."

This fall, Naomi will work at the Kresge Law Library in the Technical Services and Reference Departments under the tutelage of the respective department **Continued on next page…**

**"I like a lot of different things … In library science I can combine all my passions; everything** 

## **that I love."**

T

I

I

Г

I Г

I I

## Profile, continued...

heads, Joe Thomas and Dwight King. Her responsibilities in Technical Services will include application of computer technology to library programs and services as well as wiki instruction. In the Reference Department, she will engage in legal research and reference services. General experience with Research, Technical Services, and the Law Library will be gained through participation in administrative assignments, library committees, specialized training, and professional activities.

During the following Spring Semester, Naomi will move to the Hesburgh Library working in the Digital Access and Information Architecture Department (DAIAD). She will assist with the implementation of the new campus-wide wiki, *Confluence*, helping to migrate the Libraries' internal web content into this more collaborative, easily updated, and accessible interface.

The second year of the program, defined and predicated on the needs of the libraries as well as the interests of the Librarian-in-Residence, will place Naomi in the Engineering library, where she will complete a research and writing project. Naomi hopes that she will be exposed to special collections, museum, and archival training as well.

When the program is over, Naomi would enjoy working in a public library, but she is most interested in working in an academic institution that is dedicated to building bridges with tribal communities in Arizona. Because most of her family lives in Arizona in the broad native community there, Naomi sees herself working in the Southwest region. "I see myself in a small tribal community library there involved with archival work, or at a tribal college where I can encourage native youth to go on in school, to a higher education. I could possibly facilitate a partnership between the tribe to which I belong and local institutions with native collections, or work directly with a museum or archive."

In the summer of 2009, Naomi interned at

the National Museum of the American Indian (NMAI) in Washington, D.C. This internship program provides educational opportunities for students interested in a museum profession and related fields. Interns complete projects using the resources of the NMAI and other Smithsonian offices. Internships are an opportunity for students to learn about the museum's collections, exhibitions, programs, and methodologies, and to meet professionals in the museum field.

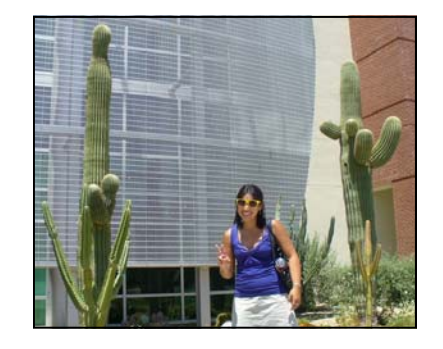

**Naomi sporting her trademark yellow sunglasses on the University of Arizona campus (above) and outside the Smithsonian (below).** 

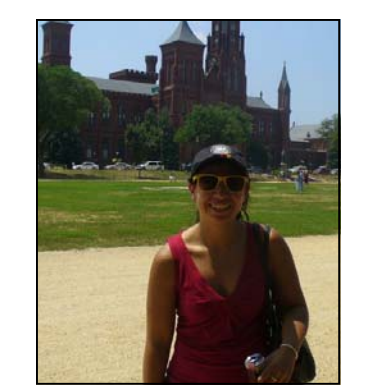

Naomi is very proud of her Native American heritage. She is a member of the Gila River Indian Community, composed of two tribes, the Pima and Maricopa tribes, in the Phoenix area of Southern Arizona. Her grandfather is a Pima and her grandmother a Sioux from Montana. She is also very proud of her family's academic successes and involvement. Her mother, an Akimel O'odham (Pima) and Assiniboine Sioux, is currently a PhD student at

Arizona State University pursuing her PhD in Nursing and Health Care Innovation. Her younger brother Elisha is studying Economics and Urban Planning with a focus on Sustainable Community Development at Northern Arizona University while her oldest sister, Charity, is currently in medical school at the University of North Dakota, and her sister Joy is studying nursing at Mesa Community College in Arizona.

For Naomi, of all the personages in contemporary American history, there are two who stand out the most due to their dedication to social justice and improving the lives of millions of people; values she admires greatly and would like to emulate. They are Martin Luther King, Jr., American clergyman, activist, and prominent Afro-American leader, and César Chávez Estrada, a Mexican-American worker, labor leader, and the most well known Latino civil rights activist. Both men strove to improve the lot of others, which impacted Naomi's sense of social responsibility in helping those struggling to achieve.

Naomi also likes to have fun. She is a sports enthusiast and proudly possesses autographs from two former Major League baseball players: Luis Emilio Gonzalez, a Cuban American nicknamed "Gonzo", who spent his best years with the Arizona Diamondbacks, and Mark Eugene Grace, who played sixteen seasons with the Chicago Cubs and the Arizona Diamondbacks. Naomi, herself, enjoys baseball, basketball, soccer, and live music, and used to play the violin. Cooking, reading, camping, and hiking are also among her recreational activities in addition to being a big sister volunteer.

Welcome to Notre Dame, Naomi, we are blessed to have your sunshine!

*-Susan Hamilton* 

## <span id="page-17-0"></span>Jobs! continued from page 5...

extensively depending on faculty interests and information needs. However, the RA position itself is limited to 10 hours per week and is only open to second- and third-year law students. There is currently one opening for a Research Services RA. If you are interested in this position, or have further questions, please see Dwight King.

*For more information, contact:*  Dwight King, *Head of Research Services* 2303 Biolchini Hall Phone: 574-631-5993 E-mail: Dwight.B.King.1@nd.edu

### **TECHNICAL SERVICES**

*Position: Library Assistant Hours: usually between 5-12 hrs/week Number of positions: 8-10 Currently available positions: 0* 

Shifts for student assistants working in Technical Services are available only between 8-5 on weekdays, but shift scheduling is very flexible within these hours. Students typically work between 2-5 hours per shift, anywhere between one and five days per week. Tasks in this department are extremely detail-oriented, including filing of looseleafing, pocket parts, and microfiche, database maintenance, shelving, and labeling and processing of books and other materials. *For more information, contact:*  Barb Ritty, *Cataloging Coordinator* 2347 Biolchini Hall

Phone: 574-631-5995 E-mail: britty@nd.edu

#### **TECHNOLOGY SERVICES**

*Position: Computer Lab Assistant Hours: 5-12 weekly Number of positions: 8 Currently available positions: 0 When hiring is done:* April (for next year)

Computer lab assistants provide computer support to computer lab users and fellow assistants, troubleshoot thirty PC workstations and three Apple OS X computers, maintain basic functioning of the printers, and assist the technology staff as necessary. Experience with Microsoft

## Tech Tips

## **LexisNexis Get Cases & Shepardize App**

This LexisNexis iPhone [app](http://itunes.apple.com/us/app/lexisnexis-get-cases-shepardize/id336328468?mt=8) allows you to retrieve cases and Shepard's reports right from your iPhone. Anyone can download it for free at the App Store (but you must have a current LexisNexis subscrip-

tion and valid ID/password to use it). Now you can quickly retrieve cases from Lexis and be confident they are still good law, right from your iPhone! Get on-thego access to Lexis' quality, editorially enhanced case law collection and the premier citation service, Shepard's.

- Review your case instantly by reading the **Case Brief** – an overview of the issues, rules, and reasoning, written by LexisNexis experts
- Get an at-a-glance indication of how closely you need to evaluate your case with **Shepard's Signal Indicators**
- **DE TSTA In** 5:13 PM  $0.55$ Search "LexisNexis" famil A Caution: Possible negative treatment nen v. Kemper Fin. Servs., 500 U.S. 90, 111 S. Ct. 1711, 114 L. Ed. 2d 152, 1991 U.S. LEXIS 2782,<br>59 U.S.L.W. 4428, 91 Cal. Daily Op. Service 3618, 91 D.A.R. 5807, 19 Fed. R. Serv. 3d (Callaghan)<br>401, Fed. Sec. L. Rep. (CCH) P95905 (1991) **SHEPARD'S SUMMARY Unrestricted Shepard's Summary** Subsequent appellate history contains possible egative analysis **Citing References:** Distinguished (5) Followed (44) **Basiline Analyses** Concurring Opinion (6), Dissenting<br>Op. (20), Explained (8) Law Reviews (211), Statutes (3),<br>Treatises (55), Annotations (3), Court<br>Documents (615) HN1 (222), HN2 (147), HN3 (117),<br>HN4 (76), HN5 (57), HN6 (45), HN7<br>(24), HN8 (67), HN9 (194) ピ **The Company of Bone Get Docu**
- Get an overview of your case's legal treatment by viewing the **Shepard's Summary** right at the top of your Shepard's reports

For more information about this app, go to the App Store, contact a Lexis Rep, or see one of the research librarians with an iPhone (Chris and Patti).

Word, Windows XP, Vista, 7 or Apple OS X systems and strong organizational skills, customer friendly attitude, and commitment to the position are expected. Shifts accommodate student class schedules and are available between 6:00-11:00p.m. Sundays, 8:00am-11:00pm Monday-Thursdays, and 8:00am-6:00pm Fridays.

#### *For more information, contact:*

Eric McCartney, *Student Computing Manager*  3305 Biolchini Hall Phone: : 574-631-9793 E-mail : mccartney@nd.edu

*Position: Student Assistant Videographer Hours: 2-10 weekly Number of positions: 6 Currently available positions: 0* 

Classroom videographers will record student performances. Responsibilities include moving video equipment to locations inside law school, configuring classroom furniture for best camera angle and troubleshooting and maintaining recording equipment. Applicants should have experience working with Microsoft Windows XP, Vista and Macintosh Operating Systems. Punctuality, strong organizational skills, customer friendly attitude and commitment to the position are expected. Shifts accommodate student class schedules and are available between 3:00-11:00p.m.

#### *For more information, contact:*

Scott Hengert, *Audio-Visual Technician*  1188D Eck Hall of Law Phone: : 574-631-5766 E-mail : Scott.M.Hengert.1@nd.edu

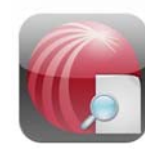

## Recipe Box

*The following recipe is courtesy of Susan Hamilton. Susan Good also recommends a modification: she substitutes apple cider vinegar for the white vinegar, and almonds for the sunflower seeds. Serves about 4 but can easily be doubled.* 

## **Ramen salad**

## **Ingredients:**

### *For salad:*

- 1 package coleslaw mix
- 1 package beef ramen noodle mix
- Sunflower seeds
- 2 bunches green onions

## *For dressing:*

1 beef seasoning packet (from ramen mix)

**SEPTEMBER 2010** 

- 1/3 cup white vinegar
- 1/3 cup oil
- 1/2 cup sugar

## **Directions:**

Crumble the uncooked ramen noodles over the slaw. Then top with the sunflower seeds (I usually double the recipe and use a whole jar of sunflower seeds) followed by the cut green onions. Pour on the dressing just before serving.

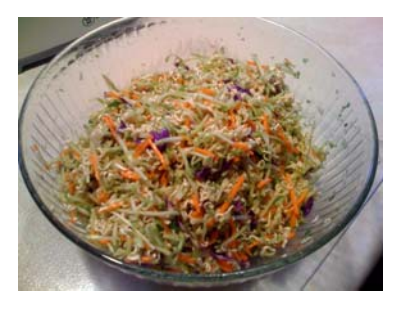

# *Calendar*  Calendar

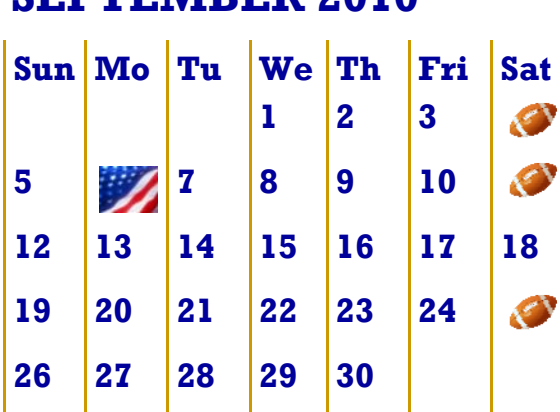

## **Schedule of Events**

### **Home football games:**

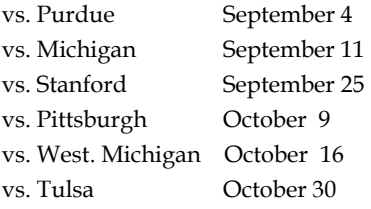

**Biolchini Hall dedication** October 8 **Fall Break** October 16-24

## **Library Birthdays**

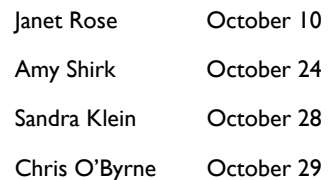

## **OCTOBER 2010**

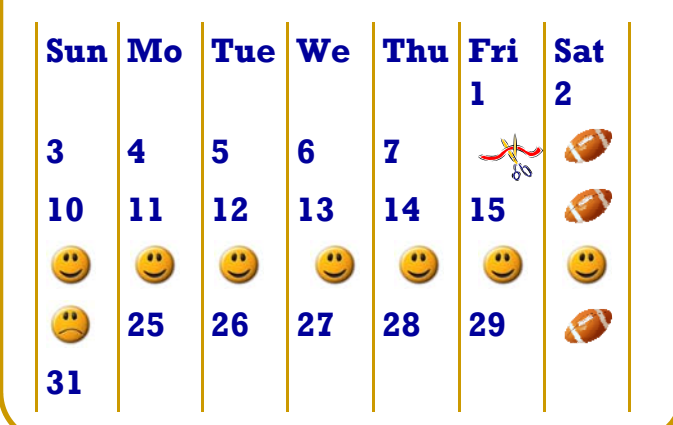

## UNIVERSITY OF **NOTRE DAME Kresge Library**

P.O. Box 535 Notre Dame, IN 46556 Phone: 574-631-7024

Fax: 574-631-6371

E-mail: lawlib@nd.edu

The primary mission of the law library is to provide services and to acquire and organize legal information in support of the research and curricular goals of the Law School. It also supports the legal research requirements of the University community and provides legal information to appropriate members of the local community.

## Library Staff

Ed Edmonds, *Associate Dean for Library and Information Technology*  Terri Welty, *Administrative Assistant* 

#### **Access Services:**

Carmela Kinslow, *Head of Access Services* Mary Cowsert, *Day Access Services Supervisor*  Anita Lutz, *Access Services Library Specialist*  Janet Rose, *Access Services Library Specialist* 

#### **Research Services:**

Dwight B. King, *Head of Research Services* Chris O'Byrne, *Research Librarian*  Patti Ogden, *Research Librarian*  Warren D. Rees, *Research Librarian*  Beth Klein, *Research Services Assistant*  Naomi Bishop*, Librarian-in-Residence*

#### **Technical Services:**

Joe Thomas, *Head of Technical Services* Sandra Klein, *Collection Development Librarian*  Laurel Cochrane, *Bibliographic Control Librarian*  Barbara Ritty, *Cataloging Coordinator* Deb Fox, *Acquisitions Coordinator* Lori Dutka, *Accounting Coordinator* Amy Shirk, *Electronic Resources Assistant*

Dave Thornton, *Cataloging Assistant* Beth Given, *Collection Maintenance Assistant* Susan Hamilton, *Special Projects Assistant* Joe Reimers, *Technology Support Specialist*

#### **Technology Services:**

Dan Manier, *Director of Law School Technology* Jeff Morgan, *Network Manager* Susan Good, *Webmaster and Desktop Consultant* Eric McCartney, *Student Computing Manager* Scott Hengert, *Audio-Visual Technician*

## Library Hours

## **Fall semester hours:**

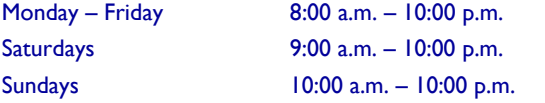

## **Fall break hours:**

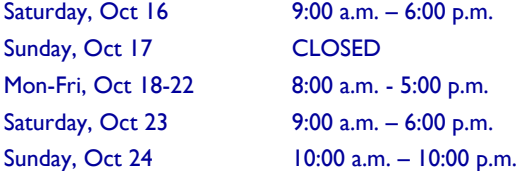

## Law Library News

#### **Editor: Beth Given**

**Managing Editors: Susan Good, Susan Hamilton, Chris O'Byrne, Anita Lutz** 

*Law Library News* **is published 6 times annually (January, March, May, July, September, and November). The newsletter is distributed free of charge to the law school community. For past issues, please see [the online archives: http://law.nd.edu/](http://law.nd.edu/library-and-technology/library-information/law-library-news/)**

### **librarynewsletter.**

**Unsolicited contributions are encouraged! All contributions are subject to editorial review. The deadlines for submissions are Feb 15, April 15, June 15, Aug 15, Oct 15, and Dec 15. Send contributions, questions, or comments to Beth Given (given.1@nd.edu).**